# 子供の負担を考慮した子供音声収集システム

河原 誠斗<sup>1</sup> 堤 修平<sup>1</sup> 山本 大介<sup>1</sup> 高橋 直久<sup>1</sup>

概要:子供音声認識の技術はゲームや,教育分野での大きな需要が期待されている.しかし,子供音声の 認識率は成人音声のものと比べ低い.さらに,子供音声データベースの作成は幼い子供には負担がかかり, 音声収録が困難であるという問題点が挙げられる.また,我々は音声インタラクション構築ツールキット MMDAgent の研究を行っている.MMDAgent は FST ファイルと呼ばれるファイルを編集し,対話内容 を記述することで音声対話を実現している.本研究では,MMDAgent を用いた,子供の負担を考慮した音 声収集システムの実現を目指す.提案手法では、ゲーミフィケーションによって子供の負担を軽減するさ らに,作成したプロトタイプシステムに対する評価実験を行い,提案システムの有用性を評価した.

# **A Voice Collecting System without much Stress for Children**

MASATO KAWAHARA<sup>1</sup> SHUHEI TSUTSUMI<sup>1</sup> DAISUKE YAMOMOTO<sup>1</sup> NAOHISA TAKAHASHI<sup>1</sup>

# **1.** はじめに

近年,ポータルサービス、カーナビゲーションシステム、 パソコン操作補助などに音声認識技術の応用が進められて いる。これらは,主に成人音声を認識することを前提とし て開発されているが、最近では、音声認識技術の利用者層 のさらなる拡大を目指し,子供音声や高齢者音声の対応も 進められている.特に子供音声認識はゲームや教育分野で の大きな需要が期待される.しかし,子供音声データベー スの作成は幼い子供には負担がかかり,音声収録が困難で あるという問題点がある.

また,本研究室では音声インタラクション構築ツール キット MMDAgent を用いて研究を行っている. MMDAgent[1][2] は,名古屋工業大学国際音声技術研究所で開発さ れた音声対話システムであり,画面上に 3D キャラクタが 表示され,ユーザは表示された秘書エージェントと会話が できる.名古屋工業大学正門前に設置された双方向音声案 内デジタルサイネージなどにも応用されている.FST ファ イルと呼ばれるファイルを編集し,対話シナリオを記述す ることで音声対話を実現している.また,ユーザ辞書ファ イルを編集することでシステム辞書だけでは認識できない 単語も認識可能にすることができる.FST ファイルとユー

ザ辞書ファイルの詳細については,2 章で述べる.

本研究では,MMDAgent を用いたゲーミフィケーショ ンによる音声収録で,子供の負担を軽減する手法を提案 する.

# **2.** 音声インタラクション構築ツールキット **MMDAgent**

#### **2.1 MMDAgent** の特徴

MMDAgent は主に,音声認識部,音声合成部,対話管 理部,3D モデルの描画と物理演算などモーションを管理 するエージェント部を密統合したシステムである.音声認 識部には汎用大語彙連続音声認識エンジン Julius を,音声 合成部には日本語テキスト音声合成エンジン Open JTalk を,3D モデルには MikuMikuDance 形式を,また,自然 法則に従ったリアルな動きを与えるため,物理演算エンジ ンとして Bullet Physics を採用している.

#### **2.2 FST** ファイル

FST ファイルは状態遷移を記述したテキストファイルで ある.遷移元の状態遷移番号,状 態遷移条件,状態遷移時に実行されるコマンドの4つ組で 構成されている.図 1 のように,この 4 つの要素を 1 行に 空白かタブ文字で区切って記述することで対話の状態遷移 を表す.MMDAgent では内部メッセージが発行されてお

<sup>1</sup> 名古屋工業大学大学院工学研究科 Graduate School of Engineering, Nagoya Institute of Technology

り,イベントキューを介したメッセージのやり取りによっ て対話管理が行われている.イベントメッセージは状態遷 移条件を表し,コマンドメッセージは実行されるコマンド を表す.

1 10 RECOG EVENT STOP にんにちは <eps> SYNTH START|mei|mei voice normal|こんにちは 10 11 <eps> 11 1 SYNTH\_EVENT\_STOP | mei <eps>

図 **1** FST ファイルの一例

#### **2.3** ユーザ辞書ファイル

ユーザ辞書ファイルに単語を登録することで任意の単語 を音声認識可能にできる.また,登録する単語の認識され やすさを変更することができる.ユーザ辞書ファイルに 単語を登録する際,図2のように5つ組を記述する. 第1 フィールドは単語の出現を表す文字列を指定する.システ ム辞書内にある単語の中で似た単語の第 1 フィールドを指 定する.音声認識時には,ここで指定された単語の出現パ ターンがそのままこの新単語に適用される. 図2の1行 目の例では「鶴舞」は地名であり,システム辞書内にある 「東京:トーキョー:東京:515」を指定することで出現を 定義している.分からない場合は「unk」と記述して,下 記の第 2 フィールドの補正値を変えることで手動で調整す ることもできる.第 2 フィールドには認識補正値を設定す る.@の後の数字が補正値で,大きくするほど認識されや すくなる. 登録する単語が認識されにくい場合はこの数字 を大きくすることで認識されやすくなる. 第3フィールド にはその単語の登録情報を,表記:発音:基本形の順で記述す る. 数字は第1フィールドと同じものを記述する. また第 1フィールド同様,分からない場合は「unk」と記述する. 第 4 フィールドには認識結果として出てくる単語を記述す る.第 5 フィールドには読みを表す音素列を記述する.

#### 1 東京:トーキョー:東京:515 @1.0 鶴舞:ツルマイ:鶴舞:515 [鶴舞] ts u r u m a i  $@2.0$   $×1.51.1513$ 花子:ハナコ:花子:513  $\overline{2}$ [X1] mei<br>[X1] me: 花子:ハナコ:花子:513 @2.0 \*\*:\*-:\*\*:513  $\overline{z}$  $[AD-]$  hero:  $\langle$ unk $\rangle$  $00.0 \times \text{unk}$ 図 **2** ユーザ辞書ファイルの一例

### **3.** 提案システムの概要

**3.1** 提案システムの構成

提案システムの構成を以下に示す.提案システムの構成 図は図 3 のようになる. 提案システムでは三択問題を用い て,子供の負担を軽減する.

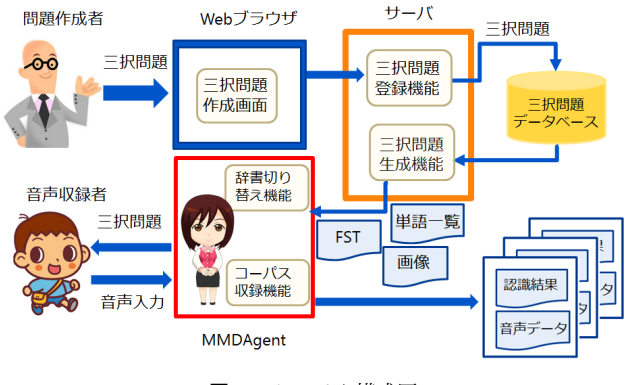

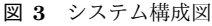

- 三択問題登録機能 Web ブラウザに入力された三択問題を 三択問題データベースに追加する.
- 三択問題生成機能 MMDAgent で三択問題を行うために 必要なファイルを生成する.
- 辞書切り替え機能 三択問題の問いが変わるたびにユーザ 辞書ファイルの内容を書き換え,再読み込みをする. これにより,三択問題の選択肢の単語が一時的に認識 されやすくなり,子供音声での音声対話の際に生じる ストレスを軽減できる.
- コーパス収録機能 音声入力が行われるたびにフォルダ を生成し,認識結果と音声データを合わせて保存する.

**3.2** 提案システムの動作

システムの動作を以下に示す.

- 三択問題の登録 問題作成者は Web ブラウザの入力 フォームに三択問題を入力する.入力された三択問題 は,三択問題登録機能により,三択問題データベース に追加される.
- 三択問題のファイル生成 三択問題生成機能により,三 択問題データベースの情報から MMDAgent に必要な FST ファイル, 選択肢単語一覧,三択問題の選択肢 を MMDAgent の画面上に表示するための画像を生成 する.
- **MMDAgent** を用いた三択問題 音声収録者となる子供 に MMDAgent を用いた三択問題を行ってもらう.
- コーパス収録 MMDAgent に入力された音声は,コーパ ス収録機能により、認識結果と合わせて保存される.

# **4.** 提案システムの実現法

提案システムは三択問題登録機能,三択問題生成機能, 辞書切り替え機能,コーパス収録機能からなる.それぞれ の実現法を以下に示す.

#### **4.1** 三択問題登録機能

HTML を用いて Web ブラウザから三択問題の登録を行 う.三択問題は図 4 のような入力フォームから登録する.

問題文は 101 文字以上,選択肢は 8 文字以上入力できなく なっている.入力された「問題文」,「正答」,「誤答1」,「誤 答2」は Java Servlet へ送信され,データベースに格納さ れる.Java Servlet では,入力されたデータに入力漏れが ないか判定を行った後,データベースに格納する.データ ベースの構成を表 1 に示す.

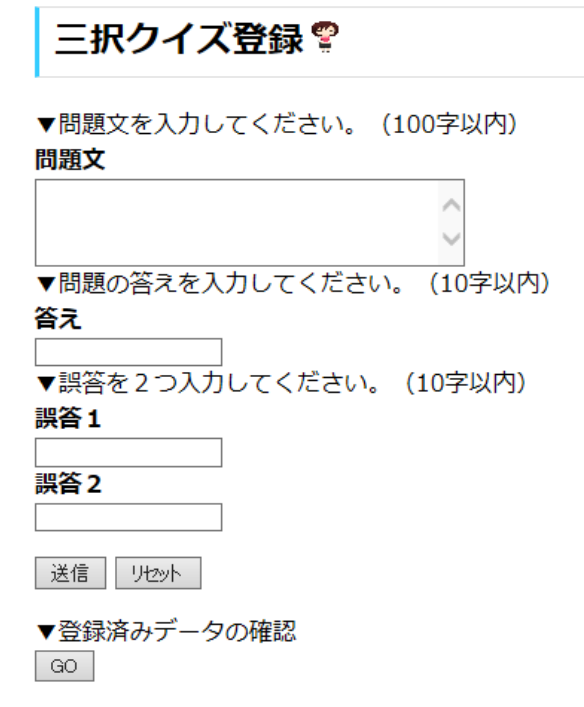

▼登録済みデータからファイル生成 Download

図 **4** 三択問題登録画面

| 三択問題データベース<br>表 1 |                    |              |                |  |  |
|-------------------|--------------------|--------------|----------------|--|--|
| 入力フォーム            | カラム名               | 型            | 備考             |  |  |
|                   | ID                 | <b>INT</b>   | AUTO_INCREMENT |  |  |
| 問題文               | QUESTION           | VARCHAR(256) | NOT NULL       |  |  |
| 正答                | MARU               | VARCHAR(20)  | NOT NULL       |  |  |
| 誤答 1              | BATSU1             | VARCHAR(20)  | NOT NULL       |  |  |
| 誤答 2              | BATSU <sub>2</sub> | VARCHAR(20)  | NOT NULL       |  |  |

#### **4.2** 三択問題登録機能

データベースに保存された三択問題をもとに,選択肢を 表示するための画像ファイル,FST ファイル,選択肢単語 一覧を生成する.

# **4.2.1** 画像ファイル生成

三択問題を行う際, MMDAgent の画面上に三択問題の 問いの選択肢を表示する.これのもととなる画像を生成す る. 三択問題データベースに保存されている正答,誤答 1, 誤答 2 の情報から画像を生成する. 1単語につき1つフォ ルダを生成し,画像と保存する.

三択問題の選択肢を表示する際,図 5 のように選択肢の 単語を雲の形で表示するための PMD ファイルも画像と同 じフォルダに保存する.

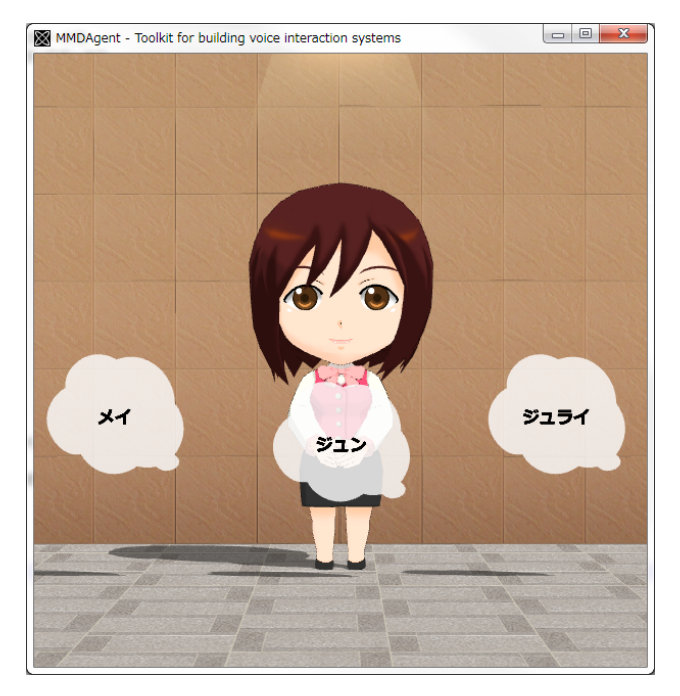

図 **5** 三択問題

#### **4.2.2 FST** ファイル生成

データベースに保存された三択問題情報をもとに, FST ファイルに対話スクリプトを書き出す. 生成する FST ス クリプトの状態遷移の流れを図 6 に示す.三択クイズは 10 問ずつパックわけされる.三択問題全体の FST は次のよ うに状態遷移する.

- ステップ1 初期状態からクイズと発話し、パック選択の 状態へ遷移する.
- ステップ2 キー入力または、音声によりパック選択をし, 三択問題が始まる.
- ステップ 3 三択問題に正解すると次の問題へ遷移する. 不正解の場合は次の問題へ遷移せず,もう一 度同じ問題を読み上げる.
- ステップ 4 ステップ 3 を繰り返し,10 問目の問題に正解 すると初期状態へ戻る.

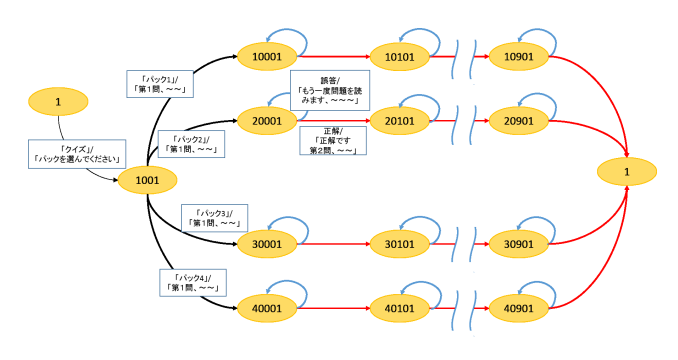

図 **6** 三択問題全体の状態遷移の流れ

MMDAgent の FST スクリプトには,モデル,モーショ ン,移動/回転,音楽/画像,カメラ/証明,音声認識,音 声合成などのコマンドメッセージ・イベントメッセージが 用意されている.FST からユーザ辞書ファイルの切り替え を行うために,「CHANGE DIC*|*(question id)」というコマ ンドメッセージを設定する. 辞書切り替え機能の詳細につ いては 4.3 節に示す. また、選択肢の単語が表示する位置 をランダムにするために,FST スクリプトの乱数を用い る. 図 7 に三択問題1 間分の状態遷移を示す. 次のような ステップで状態遷移する.

ステップ1 クイズが始まると、問題を読み上げる.

- ステップ 2 コマンドメッセージ「CHANGE DIC *|*(question id)」を発行する.(question id) <sup>に</sup> は三択問題データベースに格納されている問 題番号を記述する.
- ステップ3 乱数を用い,正解の選択肢の位置を三箇所か らランダムに表示し,2 つの誤答を残りの二 箇所に表示する.
- ステップ 4 解答受付状態になり,音声収録者からの発話 を待つ.
- ステップ 5 正解を認識した場合,選択肢を削除し次の 問題へ遷移する. 不正解を認識した場合, 問 題文をもう一度読み上げ再び解答受付状態へ 戻る.「もう一回」と認識した場合,不正解を 認識したときと同様に問題文をもう一度読み 上げ解答受付状態へ戻る.「終了」または,「お しまい」と認識した場合,三択問題を終了し, 初期状態へ遷移する.

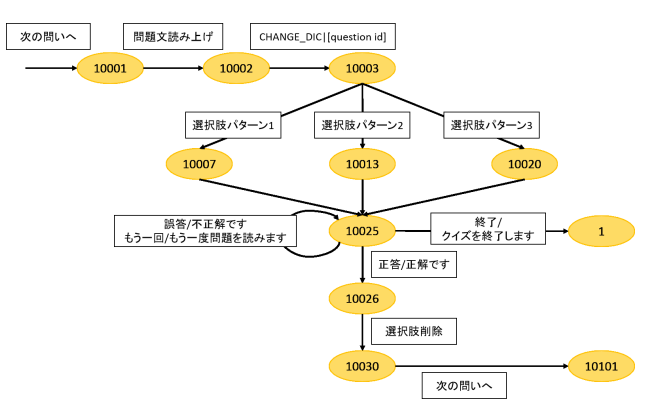

図 **7** 三択問題 1 問分の状態遷移

#### **4.2.3** 選択単語一覧生成

データベースに保存されている正答,誤答 1,誤答 2の 情報から選択肢の単語の一覧を生成する。このとき,図8 のように,単語はユーザ辞書ファイルの記述形式でテキス トファイルに記述する. 第1フィールドと第3フィールド は全て「unk」とし,選択肢の単語の認識補正値は@5.0 と した. また、選択肢の単語のほかに、「もう一回」「おしま い」「終了」の 3 単語も初めの 3 行にユーザ辞書ファイル の記述形式で記述する.生成された単語一覧は 4.3 節で示 す辞書切り替え機能で利用される.

| ■ MMDAgentDic.txt - メモ帳                                                                                       |                                                                                                    | ×<br>فاردا |
|----------------------------------------------------------------------------------------------------|----------------------------------------------------------------------------------------------------|------------|
| ファイル(E) 編集(E) 書式(Q) 表示(V) ヘルプ(H)                                                                              |                                                                                                    |            |
| <unk><br/>@2.0<br/><unk></unk></unk>                                                                          | [もう一回]<br>mouiqkai                                                                                                    |            |
| @2.0<br><unk><br/><unk><br/><math>\widetilde{\mathbb{C}}</math>.0<br/><unk><br/><unk></unk></unk></unk></unk> | おしまい]<br>oshimai                                                                                                    |            |
| 05.0<br>$\langle$ unk $\rangle$<br><unk></unk>                                                                | 【終了】 Sail…<br>【※イ】 mei<br>【※イ】 mei<br>【ジュライ】 juN<br>【フライバン】 furaipaN<br>【フライバン】 furaipaN<br>【メロンバン】 menoNpaN<br>【メロンバン】 menoNpaN  |            |
| 05.0<br><unk><br/><unk><br/>@5.0<br/><unk></unk></unk></unk>                                                  |                                                                                                    |            |
| <unk><br/><b>@5.0</b><br/><unk><br/><unk></unk></unk></unk>                                                   |                                                                                                    |            |
| <unk><br/><unk><br/>@5.0</unk></unk>                                                                          |                                                                                                    |            |
| @5.0<br><unk><br/><unk><br/><b>@5.0</b><br/><unk><br/><unk></unk></unk></unk></unk>                           | [アンバンマン] aN<br>[ぞう] zou<br>[ぎりん] kiriN<br>a N p a N m a N                                                                         |            |
| $\langle$ unk $\rangle$<br><unk><br/>@5.0</unk>                                                               |                                                                                                    |            |
| <b>@5.0</b><br><unk><br/><unk></unk></unk>                                                                    | raioN                                                                                                    |            |
| <unk><br/>@5.0<br/><unk><br/>05.0<br/><unk><br/><unk></unk></unk></unk></unk>                                 | [らいおん]<br>[ながぐつ]<br>[サンダル]<br>[スモーク]<br>nagagutsu<br>saNdaru                                                                      |            |
| 05.0<br>$\langle$ unk $\rangle$<br><unk></unk>                                                                | suni: ka:                                                                                                    |            |
| <unk><br/><unk><br/>@5.0</unk></unk>                                                                          | [スニーガー] suni:k<br>[ひこうき] hikouki<br>[ふね] fune                                                                                     |            |
| 05.0<br><unk><br/><unk><br/>05.0<br/><unk><br/><unk></unk></unk></unk></unk>                                  | deNsha                                                                                                    |            |
| 05.0<br><unk><br/><unk></unk></unk>                                                                           |                                                                                                    |            |
| 05.0<br><unk><br/><unk><br/>05.0<br/><unk><br/><unk></unk></unk></unk></unk>                                  |                                                                                                    |            |
| @5.0<br><unk><br/><unk></unk></unk>                                                                           |                                                                                                    |            |
| 05.0<br><unk><br/><unk></unk></unk>                                                                           | [でんしゃ] lune Ns   de Ns   de Ns   de Ns  <br>[きりん] kiriNs  <br>[うさぎ] usasi<br>[りんご] riNso<br>[りんご] riNso<br>[じゃがいち] ias<br>iagaimo |            |
| 05.0<br><unk><br/><unk><br/>@5.0<br/><unk><br/><unk></unk></unk></unk></unk>                                  | [はくさい] hakusai<br>remoN                                                                                                    |            |
| <unk><br/>@5.0<br/><unk></unk></unk>                                                                          | [kt2]<br>[v.c]<br>riNgo                                                                                                    |            |
| 05.0<br>≺unk><br><unk><br/>05.0<br/><unk></unk></unk>                                                         | Ħ<br>「バナ<br>banana<br>[わんわん]]                                                                                                    |            |
| <unk><br/><unk><br/><unk><br/>05.0</unk></unk></unk>                                                          | waNwaN<br>[にゃーにゃー] ny a: ny a:                                                                                                    |            |
| 05.0<br><unk><br/><unk></unk></unk>                                                                           | もーもー]<br>$m \circ m \circ$ :                                                                                                    |            |
| 05.0<br><unk><br/><unk><br/>05.0<br/><unk><br/><unk></unk></unk></unk></unk>                                  | [ケーキ]<br>ke ki<br>wasabi                                                                                                    |            |
| 05.0<br><unk><br/><unk></unk></unk>                                                                           | karashi                                                                                                    |            |
| 05.0<br><unk><br/><unk></unk></unk>                                                                           |                                                                                                    |            |
| $\langle$ unk $\rangle$<br>05.0<br><unk><br/><b>@5.0</b><br/><unk><br/><unk></unk></unk></unk>                | supu: N                                                                                                    |            |
| <unk><br/>05.0<br/><unk></unk></unk>                                                                          | ch i: t a:                                                                                                    |            |
| 05.0<br><unk><br/><unk><br/><b>@5.0</b><br/><unk><br/><unk></unk></unk></unk></unk>                           | katatsumuri<br>namekuji                                                                                                    |            |
| 05.0<br><unk><br/><unk></unk></unk>                                                                           |                                                                                                    |            |
| <b>@5.0</b><br><unk><br/><unk></unk></unk>                                                                    |                                                                                                    |            |
| @5.0<br><unk><br/>≺unk&gt;<br/>05.0<br/><unk><br/><unk></unk></unk></unk>                                     | onigiri<br>ohayou                                                                                                    |            |
| $\bar{0}5.0$<br><unk><br/><unk></unk></unk>                                                                   | ko Ninichiha                                                                                                    |            |
| 05.0<br><unk><br/><unk><br/>@5.0<br/><unk><br/><unk></unk></unk></unk></unk>                                  | itadakimasu<br>dizuni: raNdo                                                                                                    |            |
| $\mathbf{0}5.0$<br><unk><br/><unk></unk></unk>                                                                | shimas upei Nmura                                                                                                    |            |
| 05.0<br><unk><br/><unk></unk></unk>                                                                           | [はなやしき]<br>hanayashiki                                                                                                    |            |
| @5.0<br><unk><br/><unk><br/>05.0<br/><unk><br/><unk></unk></unk></unk></unk>                                  | [ねずみ]<br>n e<br>zumi<br>in o shishi                                                                                               |            |
| 05.0<br><unk><br/><unk></unk></unk>                                                                           | [いのしし]<br>[ライオン]<br>a<br>÷i<br>r<br>-o N                                                                                          |            |
|                                                                                                    |                                                                                                    |            |

図 **8** 選択肢単語一覧

#### **4.3** 辞書切り替え機能

ユーザ辞書ファイルを切り替える機能を MMDAgent の プラグインとして作成する.

図9に示すように、三択問題の問いが変わるたびにユー ザ辞書ファイルの内容を変更し,再読み込みを行う.以下 に示す手順でユーザ辞書ファイルを切り替える.

- 手順 1 三択問題の問いが切り替わると FST スクリプトで コマンド「CHANGE DIC*|*(question id)」を発行 する.
- 手順 2 コマンドメッセージから問題番号を取り出す.
- 手順 3 4.2.3 節で述べた方法で生成された選択肢の単語一 覧から該当する 3 行を検出する.
- 手順 4 単語一覧の検出した 3 行と初めの 3 行の内容を抽 出する.
- 手順 5 ユーザ辞書ファイルを抽出した内容に書き換える.
- 手順 6 ユーザ辞書ファイルを再読み込みする.

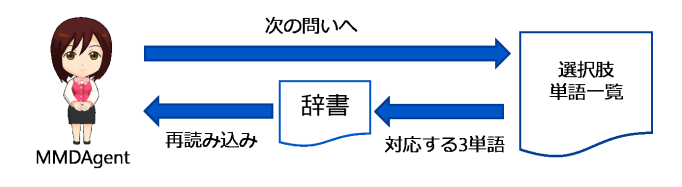

図 **9** 辞書切り替え

#### **4.4** コーパス収録機能

1 発話分の音声と MMDAgent の認識結果を合わせて保 存する機能を MMDAgent のプラグインとして作成する. この機能を以下の手順で実現する.

- 手順 1 収集する音声を保存するフォルダを生成しておく.
- 手順 2 マイクからの音声入力を Julius を用いて音声区画 検出を行い,1 発話分の音声として分割し,録音 する.
- 手順 3 FST スクリプトでコマンドメッセージ「RECOG」 EVENT STOP」を受け取ると,生成しておいた フォルダ内に新しくフォルダを生成する.同一名 のフォルダが生成されないように,フォルダ名は 生成されたときの時刻を用いる.
- 手順 4 認識結果をテキストファイルに書き出し、生成し たフォルダ内に保存する.
- 手順 5 録音した 1 発話分の音声も同フォルダ内に保存 する.

**5.** プロトタイプシステム

プロトタイプシステムは, MMDAgent に実装した辞書 切り替え機能,コーパス収録機能と三択問題登録機能, 三択問題生成機能を持ったプログラムで構成される.三 択問題登録機能,三択問題生成機能は Windows 環境で Tomcat[9] の Web サーバを使用し,Java 言語 [10] を用い て実装した.辞書切り替え機能,コーパス収録機能は C++ を用いて実装した.MMDAgent は C++で実装されてお り、公開されているバージョン 1.5 を使用している. 開発 環境は Java の実装に Eclipse[11] を,C++の実装に Visual Studio[12] を用いた.データベースには Java で実装され た HSQLDB(HyperSQL DataBase)[13] を用いる.

#### **5.1** 三択問題登録機能

三択問題を登録する Web ページにアクセスすると図 10 の画面が表示される.入力フォームにしたがって,三択問 題を入力する.このとき問題文は 100 文字以内,選択肢の 単語はそれぞれひらがなまたは、カタカナで8文字以内と いう制限がある.

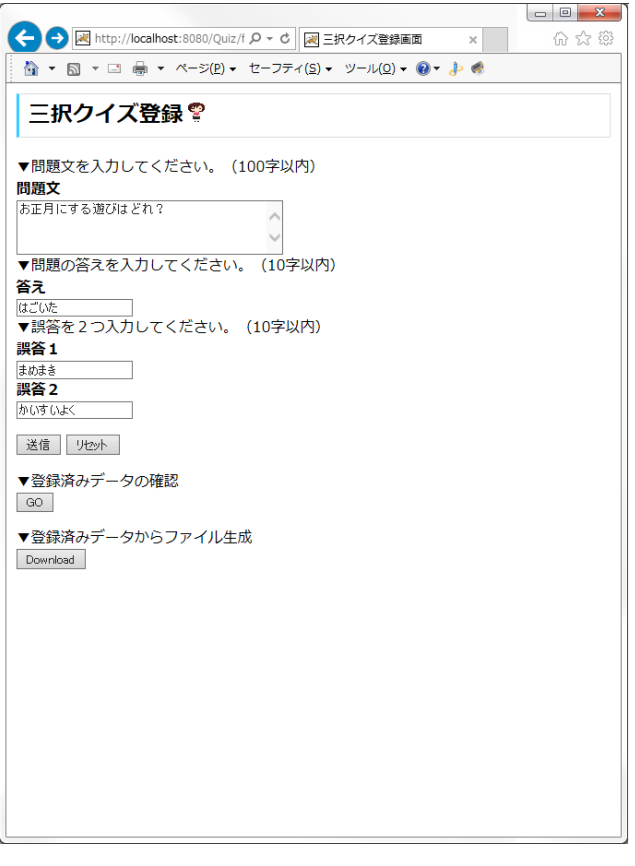

#### 図 **10** 三択問題登録画面

すべての項目に入力した後,「送信」ボタンを押すと登録 内容表示画面が表示され,登録した内容とすでに登録され ている内容が確認できる.入力を初めからやり直すときは 「リセット」ボタンを押す.

三択問題登録画面の「GO」ボタンを押すと三択問題デー タベースに登録されている内容を確認することができる.

#### **5.2** 三択問題生成機能

三択問題登録画面の「Download」ボタンを押すと,三 択問題データベースに格納れている情報から選択肢単語 一覧, FST ファイル, 選択肢を表示するための画像ファ イルがダウンロードできる.また,ダウンロードと同時に MMDAgent が読み込む各ファイルが自動的に更新される.

#### **5.3** 音声収録

MMDAgent を起動し,音声収録者は三択問題を行う. このとき,辞書切り替え機能により,問いごとにユーザ辞 書ファイルが更新され,選択肢の単語の認識率が一時的に 上がった状態で三択問題を行うことができる.また,コー パス収録機能によって入力された音声は 1 発話ごとに区切 られ, MMDAgent の認識結果と合わせて保存されていく.

**6.** 評価実験

#### **6.1** 実験1

#### **6.1.1** 実験の目的

提案システムを利用して音声収録を行い,以下の 3 点を 検証することが目的である.

項目 1 子どもの負担を軽減できているか

項目 2 子供音声を正しく認識できるか

項目3 コーパスは正しく生成されているか

#### **6.1.2** 実験方法

被験者に 4.3 章で示した辞書切り替え機能を実装してい ない従来のシステムを用いて音声入力をしてもらい、誤認 識の回数を計測する. 次に提案システムを用いた音声収録 を行ってもらう.その際,誤認識の回数,収録にかかった 時間を計測する. その後アンケートに回答してもらう. 被 験者は 6 歳男児と 10 歳女児の二名である. それぞれ, 被 験者 A,B とする.

#### **6.1.3** 実験手順

実験手順は以下のようである.被験者二名に同時に実験 を行った.

手順 1 被験者に簡単な MMDgent の紹介をする.

- 手順 2 基本的な日常会話の対話シナリオを記述した FST ファイルを用いた従来システムの MMDAgent に 自由に音声入力をしてもらう.このとき,ユーザ 辞書ファイルには何も記述しない.
- 手順 3 誤認識の回数を計測する.
- 手順 4 提案システムを用いた MMDAgent で三択問題を

行ってもらい音声収録をする.

- 手順 5 三択問題の 30 問を1問ずつ交互に答えてもらう.
- 手順 6 誤認識の回数,収録時間を計測する.
- 手順 7 アンケートに回答してもらう.
- 手順 8 コーパス収録機能によって保存された音声と文字 列を 1 つずつ確認する.

アンケートの内容は表 2 のとおりである. それぞれ 5 段階 評価を行った.また,アンケートの最後に自由記述欄も用 意した.

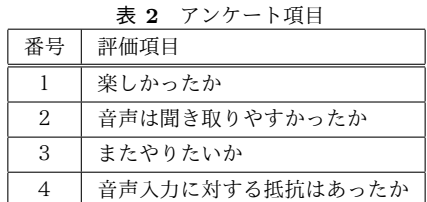

# **6.1.4** 結果と考察

従来システムを用いた場合,被験者は表 3 に示す言葉を 発声した.

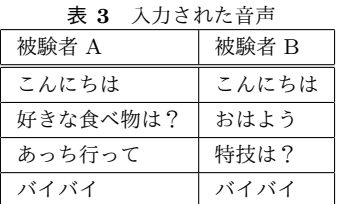

被験者 A は上記の 4 つの言葉をそれぞれ 2~3 回発声し, 被験者 B は 4 つの言葉をそれぞれ 1 回ずつ発声した. この とき,被験者 A は 10 回の発声のうち全てが正しく認識で きず,被験者 B の場合,「こんにちは」と「バイバイ」と 発声したときのみ正しく認識された. 被験者 B は 4 回の発 声のうち 2 回が認識できなかったという結果が得られた.

次に,提案システムを用いた場合のアンケートの各項目 の評価,誤認識の回数を表 4 に示す.

表 **4** アンケート結果

| 衣 4<br>/ ノク 一 ト結果  |       |       |  |  |  |
|--------------------|-------|-------|--|--|--|
| 被験者<br>項目          | 被験者 A | 被験者 B |  |  |  |
| 1. 楽しかったか          |       | 5     |  |  |  |
| 2. またやりたいか         | 5     |       |  |  |  |
| 3. 音声は聞き取りやすかったか   |       |       |  |  |  |
| 4. 音声入力に対する抵抗はあったか | 5     |       |  |  |  |
| 5. 誤認識の回数          | 4 回   | 비     |  |  |  |

項目 1,2 からゲーミフィケーションによる子供の負担の 軽減は効果的だったといえる.しかし,「三択問題が簡単す ぎた」という意見もあった.これは,難易度や問題のジャ ンルなどで三択問題の傾向を選べるようにすることで解決 できると考えられる.

また、項目5から誤認識の割合が従来システムと比べ低 くなっている. このことから、辞書切り替え機能により音 声認識率を上げることができたと考えられる.

次に,被験者 A の音声を正しく認識できなかった三択問 題を以下に示す.

問い 苦い飲み物はどれ?

正答 コーヒー

誤答 **1** コーラ

誤答 **2** カルピス

このとき, 被験者 A は 4 回「コーヒー」と発声したが全 て「コーラ」と認識された.これは,音素が互いに似てい る単語が選択肢として登録されていたためであると考えら れる.保存されたコーパスは音声データと認識結果が適切 に合わせて保存されていたが,雑音による音声データやそ の認識結果も保存されていた.雑音は学習データとして不 適当であるため,収集したコーパスの中から不適当なデー タを削除する機能が必要であると考えられる.

#### **6.2** 実験2

#### **6.2.1** 実験の目的

互いに音素の似ている単語がユーザ辞書ファイルに登録 されているとき,誤認識が発生しやすくなる。実験2の目 的は単語同士の類似度と認識率の関係性を検証することで ある.

#### **6.2.2** 実験方法

単語の類似度は,文字列の最小編集距離(レーベンシュ タイン距離)を用いて測る.レーベンシュタイン距離は一 文字の挿入・削除・置換によって,文字列を別の文字列に 変形するのに必要な手順の最小回数として定義されている. ユーザ辞書ファイルに入力する音声と一致する単語と、そ の単語と音素の似ている単語を1つずつ記述する.実験1 で収集した子供音声を用いて MMDAgent に音声入力をし, 2 単語の音素のレーベンシュタイン距離と子供音声認識率 の関係について検証する.実験2では実験1で誤認識が多 く発生した単語「コーヒー」で実験を行う.

#### **6.2.3** 実験手順

実験手順は以下のようである.

- 手順 1 ユーザ辞書ファイルに単語「コーヒー」を記述する.
- 手順 2 音素が「コーヒー」に似た単語を登録する.
- 手順 3 実験 1 で収集した子供音声を用いて MMDAgent に音声入力を行う.
- 手順 4 入力された音声が正しく認識されている確認する.
- 手順 5 ユーザ辞書ファイルの内容を変更する.

手順 6 手順2~4を繰り返し,レーベンシュタイン距離 と子供音声認識率の関係について検証する.

#### **6.2.4** 結果と考察

実験結果は図 11 のようになった.

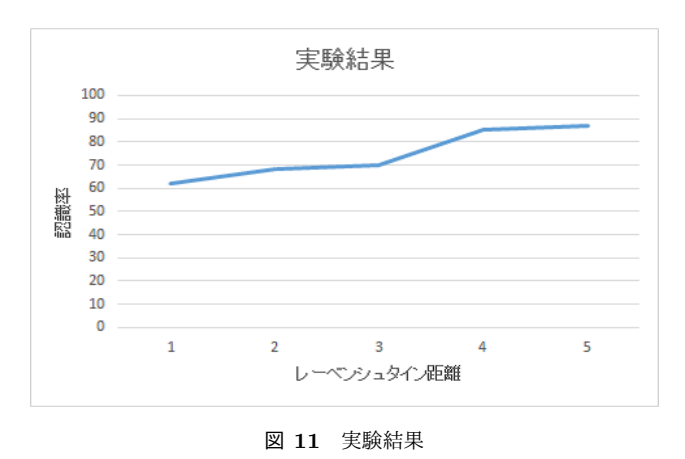

レーベンシュタイン距離が 1~3 のとき認識率は約 65 %となり,距離が4.5のとき約85%となった.また.文字 の編集が削除のみの場合,正しく認識されない傾向にあっ た.ユーザ辞書ファイルに登録されている単語の音素が似 ているとき,音素の文字数が少ない単語が認識されやすい と考えられる.

#### **7.** 関連研究

#### **7.1** 小学生音声データベースを用いた子供音声認識の検討

文献 [7] は、小学生音声データベースの構築のためにあ らかじめ用意した単語セットを子供に読み上げてもらうこ とで音声を収集している.収集はアニメーションキャラク タとの対話形式で行う.画面に文字とイラスト,アニメー ションキャラクタを表示し、ボタンを押して発声する. 構 築した小学生音声データベースを用いて小学生音響モデル を作成し,実験により認識率の変化の傾向を示している.

本研究とは画面上のキャラクタとの音声対話を用いて音 声収集をするという点で関連している. 文献 [7] では、子 供の負担を軽減するために上記のような手法を用いている が,本研究では,ゲーミフィケーションによる音声収録で 子供の負担を軽減するという点で異なっている.

# **7.2** 実環境における子供音声認識のための音韻モデルお よび教師なし話者適応の評価

文献 [8] は、施設の案内や奈良県生駒市の観光案内,周 辺の案内情報などを行う音声情報案内エージェントを用い ている.ユーザに自由に話しかけることを許すことで,機 会に対する人間の自由な発話を収集する.このシステムに よって集めた子供音声を用いて高精度な子供音声認識を目 指し,その方法を提案している.収集した音声すべてに対 して,人手による雑音データのラベル付け,発話内容のテ

キストへの書き起こし,および性別・年齢層・雑音種類・ 有効/無効のラベル付けを行っている.

本研究とは文献 [7] と同様に画面上のキャラクタとの音 声対話を用いて音声収集をするという点で関連している. 本研究では,収集した音声の発話内容を自動でテキストに 書き起こしているが、文献 [8] では、人手によって様々な 情報をラベル付けしているという点が相違点として挙げら れる.

# **8.** おわりに

本論分では,音声対話システムである MMDAgent を用 いて,ゲーミフィケーションによって子供の負担を考慮し た子供音声収集システムを提案し,その実現方法について 述べた. 提案システムは、直接 FST ファイルを編集せず とも, Web ブラウザから三択問題の追加ができるという 機能を持つ.また,子供音声でも認識されやすくするため に,三択問題の選択肢の単語の認識率を一時的に上げる機 能を持つ.さらに,収集した音声を学習データとして扱い やすくするために音声データと認識結果の文字列を合わせ て保存する機能を持つ. 提案した実現方法をもとに音声収 集システムを実装し,評価実験を行った.子供音声での誤 認識の回数が減り,音声収録の際の子供の負担の軽減がさ れているという結果が得られた.また,互いに音素の似た 単語を選択肢として登録したとき認識率が低くなるという 結果も得られた.今後の課題として,収集する音声の音素 バランスを考慮すること,子供が飽きないように三択問題 を難易度やジャンルでわけることやユーザインタフェース の改良,学習データとして不適切な音声を検出し削除する 機能の追加をすることが挙げられる.

#### 謝辞

本研究は JSPS 科研費 26330136,25700009 および,科 学技術振興機構の助成を受けたものです.この場を借り て,感謝の意を表します.

### 参考文献

- [1] MMDAgent
- http://www.mmdagent.jp/(2016.2.1 参照)
- [2] 李晃伸,大浦圭一郎,徳田恵一,魅力ある音声インタラ クションシステムを構築するためのオープンソースツー ルキット MMDAgent, 電子情報通信学会技術研究報告. NLC, 言語理解とコミュニケーション Vol.111 No.364, pp.159-164, 2011
- [3] Lee Akinobu, and Tatsuya Kawahara, Recent Development of Open-Source Speech Recog- nition Engine Julius, Proceedings of the APSIPA ASC, pp.131-137, 2009.
- [4] 大浦圭一郎, 酒向慎司, 徳田恵一,日本語テキスト音声合 成システム Open JTalk, 日本音響学会春季講論集, Vol. 1, No.2-7-6, pp. 343-344, 2010.
- [5] MikuMikuDance http://www.geocities.jp/higuchuu4/(2016.2.1 参照)
- [6] Bullet Physics
	- http://bulletphysics.org/wordpress/(2016.2.1 参照)
- [7] 小川 厚徳, 山口 義和, 松永 昭一 , 小学生音声データベー スを用いた子供音声認識の検討, 電子情報通信学会論文 誌.SP, 音声,Vol.102 No159,pp.1572-1580, 2004
- [8] 鮫島 充, ランディゴメス, 李 晃伸, 猿渡 洋, 鹿野 清宏, 実環境における子供音声認識のための音韻モデルおよ び教師なし話者適応の評価, 情報処理学会論文誌,Vol.47 No.7,2295-2304, 2006
- [9] Apache Tomcat
- http://tomcat.apache.org/(2016.2.1 参照)  $[10]$  Java
- http://java.sun.com/(2016.2.1 参照) [11] Eclipse
- http://www.eclipse.org/(2016.2.1 参照)
- [12] Microsoft Visual Studio http://www.microsoft.com/ja-jp/(2016.2.3 参照) [13] HSQLDB
	- http://hsqldb.org/(2016.2.6 参照)